# Análisis del software Quantum Gis y su implementación en el sector productivo

Hanna Mitchell Nomelin Peña<sup>1</sup>, Juan Francisco Guzmán Zabala<sup>2</sup> hnomelin08@gmail.com<sup>1</sup>, jfguzmanz@sena.edu.co<sup>2</sup> Grupo de investigación SENNOVA CTCM SENA Bogotá, Semillero de Investigación Centro de Tecnologías para la Construcción y la Madera, Bogotá, Cundinamarca Servicio Nacional de Aprendizaje SENA

| → Applications <b>B</b> Places ● ●                                                                                                    |                                                         |
|----------------------------------------------------------------------------------------------------|---------------------------------------------------------|
|                                                                                                    | Quantum GIS 1.4.0-Enceladus - QGIS-NaturalEarth-Example |
| Edit View Layer Settings Plugins Vector Help<br>File                                                                                                    |                                                         |
| SHINA RRPPPRECPS PRSEE                                                                                                    |                                                         |
| $\begin{array}{c} \mathcal{L} \end{array} \begin{array}{c} \mathcal{L} \end{array} \begin{array}{c} \mathcal{L} \end{array} \begin{array}{c} \mathcal{L} \end{array} \begin{array}{c} \mathcal{L} \end{array} \begin{array}{c} \mathcal{L} \end{array} \begin{array}{c} \mathcal{L} \end{array} \begin{array}{c} \mathcal{L} \end{array} \begin{array}{c} \mathcal{L} \end{array} \begin{array}{c} \mathcal{L} \end{array} \begin{array}{c} \mathcal{L} \end{array} \begin{array}{c} \mathcal{L} \end{array} \begin{array$ |                                                         |
| $\begin{array}{c} \mathcal{A} & \mathcal{B} & \mathcal{B} & \mathcal$                                                            |                                                         |
| Đ X<br>Layers                                                                                                    |                                                         |
| 10m populated places si<br>$\blacksquare$<br>$-0.000 - 10668.000$<br>$0.10668.000 - 42849.000$<br>• 42849.000 - 108420.000<br>$ 0.108420.000 - 327004.000$<br>● 327004.000 - 35676000.000<br><b>D</b> Mater<br>白口 头 10m_rivers_lake_center<br>10 <sub>m</sub> lakes<br>白口<br>10 <sub>m</sub> ocean<br>HYP 50M SR W<br>⊟ M<br>$\frac{1}{2}$ 10m land<br>ĖΠ                                                                                                    | <b>Do</b><br>O<br>ø<br>s.                               |

Figura 1: archivos SENNOVA CTCM.

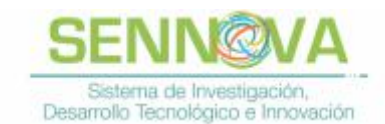

#### **Resumen**

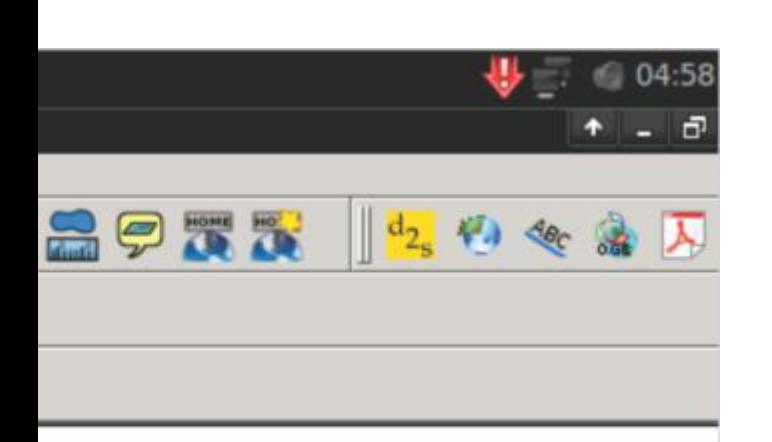

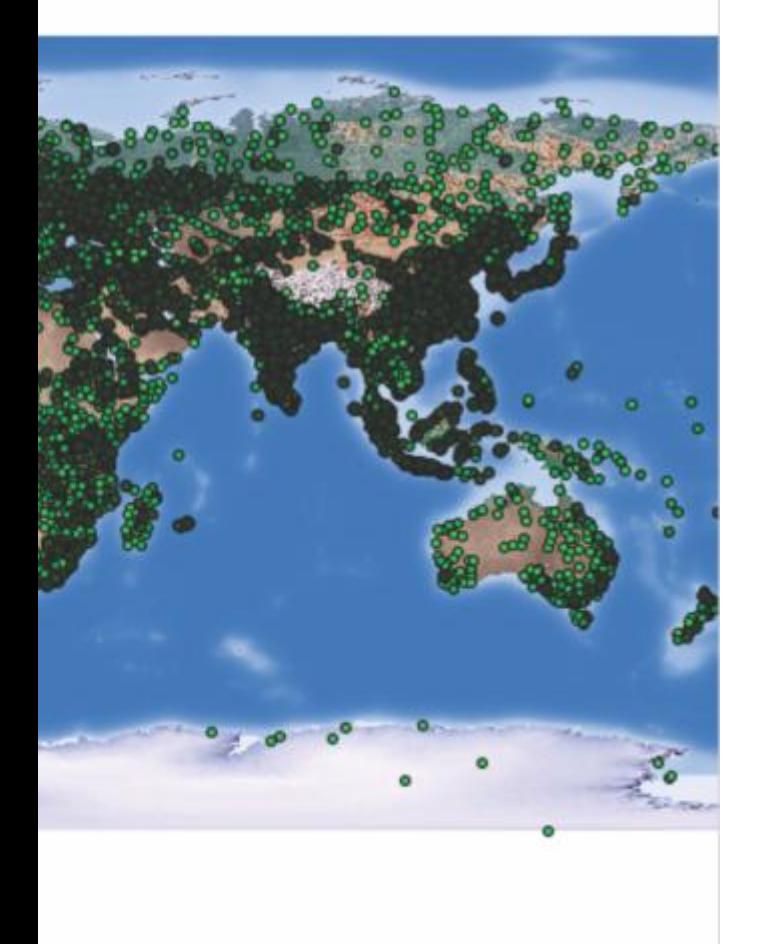

E I presente artículo corresponde a una investigación descriptiva<br>La del programa Quantum Gis para los procesos de formación del programa Quantum Gis para los procesos de formación que se llevaran a cabo dentro del Centro de Tecnologías para la Construcción y la Madera (CTCM) en el aula de geomática a su vez que los aprendices puedan identificar las herramientas y características principales del programa con el objetivo de usar estos procesos formativos como una alternativa de innovación y potencial en la topografía convencional en obras civiles, construcción y sobre todo, brindar solución a problemas de ingeniería e infraestructura de esta manera se identificó las principales funciones así como se verificó la información con respecto a su uso dentro del sector productivo con el fin de observar los beneficios que el programa nos brinda comparados con la topografía convencional. Principalmente se halló que el programa cuenta con complementos que facilitan el procesamiento de datos para cualquier tipo de proyecto, de sistemas de información geográfico (SIG) como en la topografía, construcción y catastro multipropósito entre otros. Esta herramienta cuenta con una gran ventaja y es que puede desarrollarse para una necesidad de procesamiento con características específicas.

*Palabras clave - QGIS, topografía, aplicaciones, sector productivo, SIG.*

### **Abastract**

This article corresponds to a descriptive investigation of the Quantum Gis program for the training processes carried out within the Scepter of Technologies for Construction and Wood (CTCM) in the geomatics classroom, in turn that the trainees can identify the tools and main features of the program with the objective of using these training processes as an alternative of innovation and potential in the conventional topography in civil works, construction and above all, provide solutions to engineering and infrastructure problems in this way the main functions were identified as well. How the information is verified regarding its use within the productive sector in order to observe the benefits that the program offers us compared to conventional topography. Mainly it was found that the program has add-ons that facilitate data processing for any type of project, geographic information systems (GIS) such as topography, construction and multi-purpose cadastre among others. This tool has a great advantage and it can be developed for a processing need with specific characteristics.

*Keywords- QGIS, topography, applications, productive sector.*

# **Introducción**

El presente trabajo de investigación que hace parte de la creación del aula de Geomática, para el CTCM SENA, ubicado en el Distrito Capital de Bogotá. Tiene por objetivo describir las generalidades, características y herramientas que nos brinda el programa Quantum Gis (QGIS), como también de sus usos en el sector productivo y potenciales aplicaciones.

Lo anterior con la finalidad de evidenciar las ventajas y desventajas que tiene el programa, comparado con la topografía convencional.

El programa Quantum GIS tiene como uso principal, visualizar datos y metadatos tanto de archivos raster como vectoriales en la parte del sector productivo y la cartografía.

Adicionalmente el software aparte de realizar consultas, crear modelos digitales de elevación y subir mapas a la web también cuenta con plug-in (complementos) los cuales son aplicaciones que se relacionan con el software Qgis con el fin de adicionar una función específica.

Teniendo en cuenta lo anterior el programa Qgis aparte de que es un SIG libre encontramos algunos de muchos complementos llamado PostgreSQL el cual es un sistema de bases de datos orientado a objetos de código abierto con lenguaje de consulta estructurado por sus siglas en inglés (SQL). Además de ser gratuito es altamente extensible ya que viene con muchas características como crear aplicaciones también se asegura de cuidar la integridad de los datos por más grandes que sean.

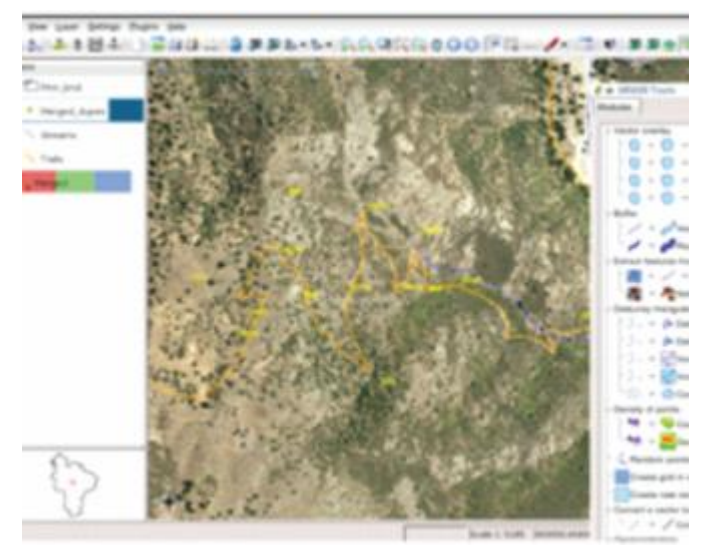

*Figura 2. Captura de pantalla visualización de una ortófoto en QGIS Fuente: (Pérez, 2018).* 

Según Pérez (2018), el programa nos permite realizar cálculos hidráulicos y generar un modelo hidrometeorológico con el que podemos obtener los hidrogramas de avenida de un punto, es desarrollado por el cuerpo de ingenieros del ejército de Estados Unidos.

En el contexto del SENA todos estos saberes y aplicaciones a nivel internacional pueden brindar a los aprendices conocimientos sobre el manejo de la información geoespacial mediante el uso de las nuevas tecnologías de los SIG. De esta manera se podrán generar nuevos programas de formación orientados a las necesidades del sector productivo (empresas), público en general y aprendices SENA de programas de topografía, construcción y obras civiles.

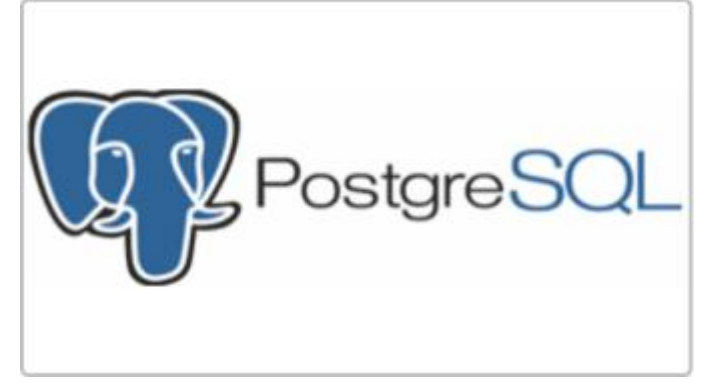

*Figura 1. logo PostgreSQL («How Postgres is taking the fight to the NoSQL pretenders | Computing», 2015)*

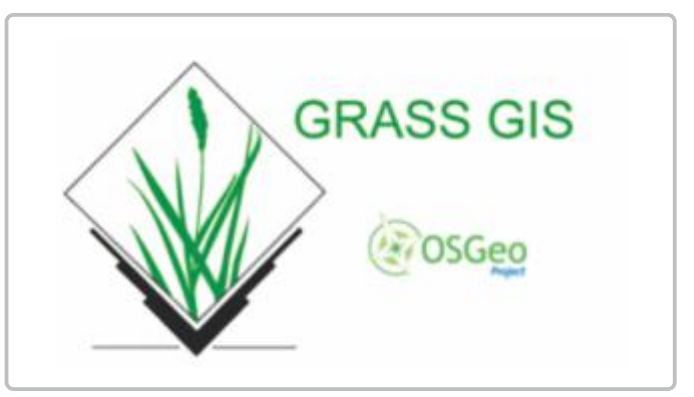

*Figura 3. Logo GRASS GIS Fuente: (MappingGIS, 2019)*

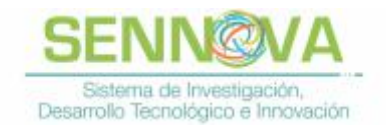

#### **PLUGIN GRASS EN QGIS**

De acuerdo a la página Mapping GIS (2019), QGIS es usado para el tratamiento digital de imágenes, así como del análisis y edición de datos vectoriales, de esta manera proporciona libre acceso a las bases de datos y funcionalidades tales como: herramientas de geo proceso para datos vectoriales, conversión de formatos, herramienta de análisis y extracción, visualizador de datos en 3D entre otros.

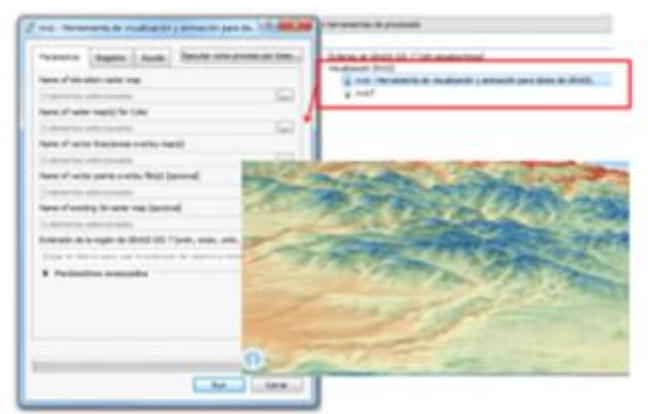

 *Figura 4. Plugin Qgis2threejs. Permite realizar modelado 3D Fuente: (MappingGIS, 2019).*

# **Metodología**

El presente artículo corresponde a una investigación descriptiva.

#### **Recuperación de datos**

Para la recolección de información se emplearon las bases de datos especializadas como Proquest. Utilizando como palabras clave de búsqueda QGIS así mismo información primaria recolectada de visitas y entrevistas a empresas.

#### **Análisis**

Se realizó la lectura de los artículos para clasificar la información más relevante acerca de la aplicación del QGIS en la topografía, construcción y obras civiles, así como de los componentes asociados.

#### **Crítica e interpretación de datos secundarios**

Una vez recopilada de la información relevante, se valida el resultado obtenido con respecto al uso en el sector productivo, realizando entrevistas a profesionales SIG en empresas que actualmente emplean QGIS.

#### **Construcción de resultados**

Con la información adquirida y entrevistas a empresas se construyó un cuadro comparativo para organizar la información, que permitió identificar las semejanzas y diferencias entre el QGIS y la topografía.

# **Resultados**

Se encontró especialmente que el programa cuenta con una gran variedad de complementos y características que nos facilitan el trabajo en cualquier campo que se manejen (SIG) como en la topografía, hidrología, meteorología, etc.

El programa Quantum GIS aparte de realizar archivos raster y modelos vectoriales de elevación, cuenta con una herramienta para desarrollar trabajos específicos para cualquier proyecto de Sistemas de Información Geográfica (SIG).

Una herramienta a tomar en consideración es CLUZ, Está diseñada para que los usuarios puedan crear un sistema de planificación de conservación, permitiendo crear espacios de áreas protegidas como paisajes terrestres y marinos para su preservación. Este complemento se puede ejecutar en el paquete de software de priorización de conservación espacial de Marxan.

Por otro lado, se realizó una visita a la Corporación Autónoma Regional (CAR) para llevar a cabo una transferencia de conocimiento, esencialmente en el grupo de modelos digitales ambientales. El tema principal que se manejó fue la implementación de las nuevas tecnologías a la topografía en este caso a la fotogrametría el uso de drones y software de post proceso.

En cuanto al uso del programa Quantum Gis dentro de la CAR, es usado como visualizador de datos, en este caso para visualizar fotografías aéreas tomadas por medio de un dron.

Se construye la tabla comparativa (ver tabla 1) de la topografía convencional vs el programa, con base en la información obtenida.

# Análisis del software Quantum Gis y su implementación en el sector productivo

#### *Tabla 1. Cuadro comparativo, Fuente: Propia.*

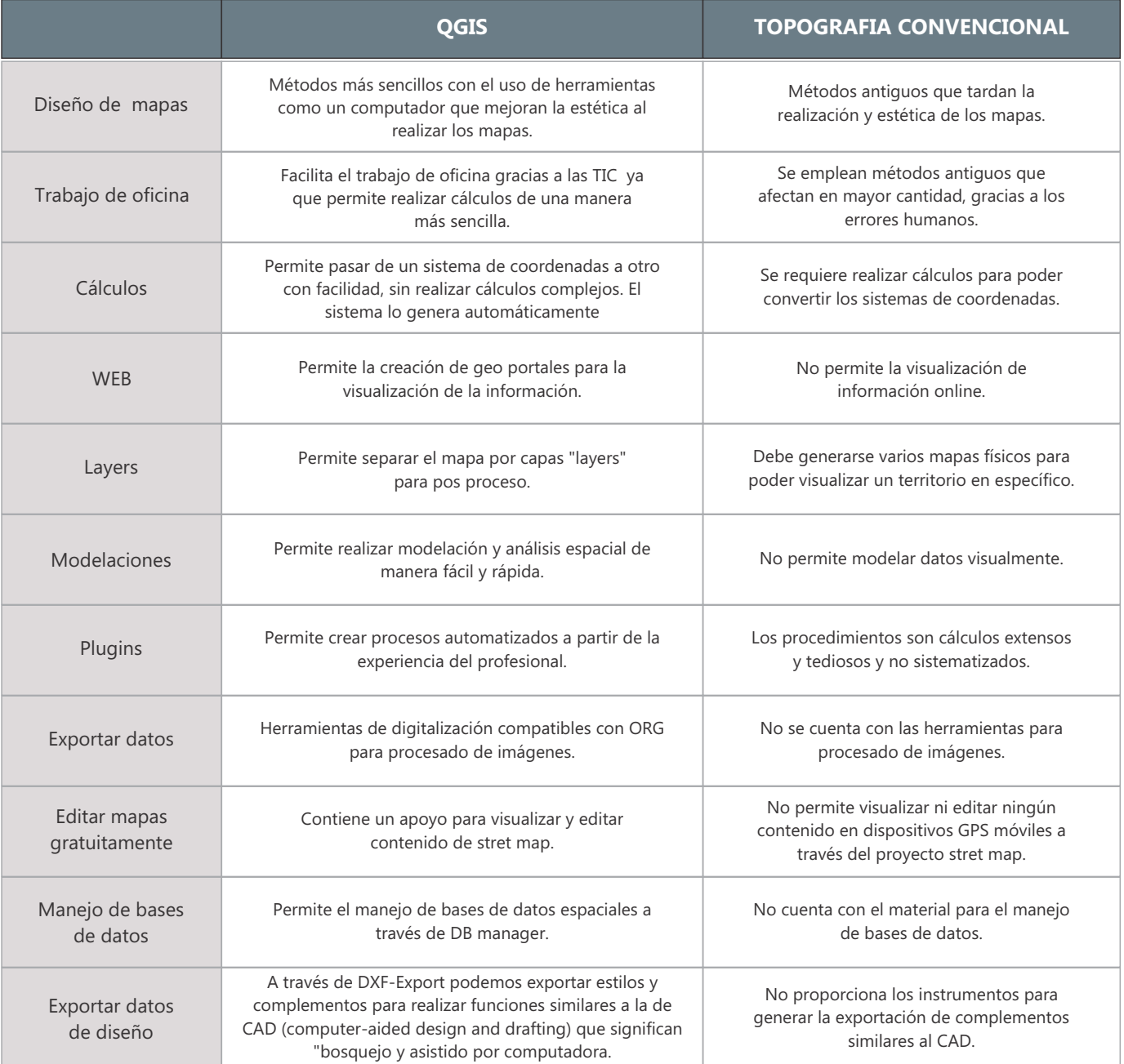

# **Discusión**

En el pasado, para el campo de la topografía existían métodos más antiguos que causaban mayor valor y tiempo en cuanto a la realización de mapas, trabajo de oficina, cálculos entre otros; como dice el artículo de la Universidad San Marcos, Historia y Evolución de la Topografía, "Los métodos topográficos son diversos sistemas de proceder para en función de los trabajos de campo y gabinete tener una toma de datos correctos". (UNMSM, 2019).

Gracias a los avances tecnológicos que ha habido en el trascurso del tiempo han ayudado bastante en todos los

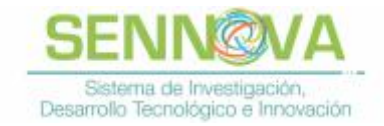

campos existentes entre ellos la topografía, construcción vías etc. Según lo manifiesta el artículo "los SIG facilitan la revisión de la brecha entre las condiciones deseadas y las actuales, ya que permiten moverse entre una visión general y los acercamientos selectivos al tema y grado de detalle que requiere cada usuario en particular". (Adriana Molina & Luis López, 2005).

Dentro de estos avances tecnológicos encontramos que los SIG nos permiten relacionar cualquier tipo de dato con una localización geográfica de esta manera surgen también varios software y programas dentro de estos el Quantum Gis es un programa que nos facilita en gran parte el manejo de datos y metadatos a la hora de realizar mapas, facilita el trabajo de oficina y cálculos gracias al TIC, con él podemos realizar modelación 3D para análisis de un terreno además de todo eso cuenta con un complemento que nos permite adecuar el programa para cualquier proyecto que queramos realizar.

# **Conclusiones**

- El software QGIS, incentiva al desarrollo de herramientas para el post-procesamiento de información, contiene plugins, que permiten facilitar el manejo de la información espacial en cualquier contexto profesional.
- Incentiva la continua investigación del programa ya que se evidencio su poca investigación y complementación del mismo y las limitaciones que este contiene.
- Se promueve el uso de SIG dentro del entorno de formación con la ayuda de las herramientas dispuestas en el aula de geomática.

## **Agradecimientos**

La auxiliar de Investigación Hanna Nomelin, desea dar gracias al SENA por otorgarle la oportunidad de hacer parte del grupo de semilleros de SENNOVA, a los instructores que apoyaron y transmitieron sus conocimientos, a su mamá y hermana por el amor recibido, la dedicación y la paciencia con la que se preocupaban por ella, por ser las principales promotoras de sus sueños, en especial a su mamá por acompañarla en cada noche de estudio.

# **Referencias**

- Adriana Molina, & luis lopez. (2005). LOS SISTEMAS DE INFORMACIÓN GEOGRÁFICA (SIG) EN LA PLANIFICACIÓN MUNICIPAL. Recuperado 16 de septiembre de 2019, de http://www.scielo.org.co/scielo.php?script=sci\_arttext&pid =S1794-12372005000200003.
- MappingGIS. (2019). Qué podemos hacer con GRASS GIS 7—MappingGIS. Recuperado 5 de julio de 2019, de https://mappinggis.com/2016/05/puedo-grass-gis-7/
- Pérez, M. N. (2018, enero 2). Cómo hacer un estudio de avenidas sólo con software libre. Recuperado 3 de julio de 2019, de Cursos GIS | TYC GIS Formación website: https://www.cursosgis.com/como-hacer-un-estudio-deavenidas-solo-con-software-libre/
- UNMSM. (2019). Historia y evolución de la topografía—Topografia—UNMSM - StuDocu. Recuperado 16 de septiembre de 2019, de https://www.studocu.com/es/ document/universidad-nacional-mayor-de-sanmarcos/topografia/informe/historia-y-evolucion-de-latopografia/3509555/view